## **JUNIOR LYCEUM ANNUAL EXAMINATIONS 2003**

Educational Assessment Unit – Education Division

## INFORMATION AND COMMUNICATION FORM 4 TIME: 1 hr 30 min TECHNOLOGY Name: \_\_\_\_\_\_ Class: Answer ALL questions. 1 This question is on file organisation (Windows Explorer). A number of folders were created on the hard disk [C:]. The picture below shows how the folders were organised. Hard disk [C:] Physics - Heat -🛄 Magnetism English -🗀 Grammar 中 Literature Poems 🗋 Prose Homeworks What name is given to such an arrangement (a) i) of folders on the hard disk? 1 Write down one advantage of organising your work in separate ii) folders. 2 Look carefully at the picture above and answer the following. (b) i) Write down the name of the **root folder**. 1 Which folders are **found** in the *Literature* folder? ii) 2 iii) While the *Grammar* folder has a + (plus sign) in front of it, the *Physics* folder has a – (minus sign) and the *Poems* folder has none. What does the absence of a sign mean? 2 (C) Write **True** or **False** for each of the following sentences. 1 A folder cannot be created on a floppy disk. i) 1 The contents of a folder may be files. ii) A folder can be deleted. iii)

2 This question is on the **spreadsheet** program.

The spreadsheet program is being used to keep an account of the family income and expenses. The picture below shows the data initially typed for the month of May.

|    | A                  | B           | C | D                | E         | F |
|----|--------------------|-------------|---|------------------|-----------|---|
| 1  | Income for Ma      | v I         |   | Expenses for May |           |   |
| 2  |                    |             |   |                  |           |   |
| 3  | Wage               | Lm 450.00   |   | Electricity      | Lm 54.00  |   |
| 4  | Overtime           | Lm 44.00    |   | Water            | Lm 21.00  |   |
| 5  | Bank interests     | Lm 13.00    |   | Telephone        | Lm 30.00  |   |
| 6  | Savings from April | Lm 26.00    |   | House rent       | Lm 25.00  |   |
| 7  | 10 44 9            |             |   | Clothing         | Lm 63.00  |   |
| 8  |                    |             |   | Food             | Lm 250.00 |   |
| 9  |                    |             |   | Leisure          | Lm 50.00  |   |
| 10 |                    | · · · · · · |   | -                |           |   |
| 11 | Total Income       |             |   | Total Expenses   | 8         |   |
| 12 |                    |             |   |                  |           |   |
| 13 |                    | Balance     |   |                  |           |   |
| 14 | Lowest Income      |             |   | Highest Expense  |           |   |
| 15 |                    | ) (         |   |                  | S         |   |
|    |                    |             |   |                  |           |   |

## (a) Write down the **formulas** that you must type to find:

- i) The total income for May in cell B11.
- ii) The total expenses for May in cell E11.
- iii) The balance (difference) between the Income and the Expenses in cell C13.
- iv) The lowest income for May in cell B14.
- v) The highest expense for May in cell E14.
- (b) Which row must you select to **insert a new row** between rows 13 and 14?
- Row:
- (c) You want to **sort** the list of *Income for May* in alphabetical order.
  - i) The list may be sorted in either **ascending** or **descending** order. In the spaces below, write down the list as it would appear in ascending order and in descending order.

| Ascending order | Descending order |
|-----------------|------------------|
|                 |                  |
|                 |                  |
|                 |                  |
|                 |                  |
|                 |                  |
|                 |                  |

ii) Before selecting the sort command (or sort button) you have to **highlight certain cells**. Shade the cells in the picture above to show which cells must be highlighted if the spreadsheet is to keep the correct information.

2

2 2

1

1

2

2

2

3 This question is on the **Database** program.

You want to **store the information** on your 20 most favourite actors on the computer system.

(a) Your friend tells you to use the Spreadsheet program, however you have decided on using the **Database program**. Give one reason why your decision is right.

2

1

1

1

1

1

1

1

2

2

2

- (b) The **File Specifications** for the actors' database is shown in the incomplete table below.
  - i) Complete the table for the File Specifications.

| Field name    | Data type | Field size/length |  |
|---------------|-----------|-------------------|--|
| Actor No      |           | 2                 |  |
| Name          | Text      | 20                |  |
| Surname       |           | 25                |  |
| Nationality   |           | 15                |  |
| Date of birth |           | 8                 |  |

- ii) How many **fields** would the database file have?
- iii) How many records would the database file have?
- (c) You wanted to set one of the fields as the **Key Field**.
  - i) Write down the **field name** that you should select for the key field.
  - ii) What is **special about** the data of the selected key field?
- (d) Every now and then you may need to make changes to the records in the database.
  - i) What is the task of making changes to a database called?
  - ii) One of the three changes that may be made to the database is the **Editing** of records. Write down the names of the two other changes.

2.

(e) After typing all the information in the file, your teacher told you to click the **button** shown on the right. What is this button used for?

1.

4 This question is on the **Database** program.

The picture below shows a database table on the planets in our solar system.

| Name               | Diameter (km) | Moons | Length of day (hours) |
|--------------------|---------------|-------|-----------------------|
| Mercury            | 4500          | 0     | 1320                  |
| Venus              | 12160         | 0     | 5760                  |
| Earth              | 12680         | 1     | 24                    |
| Mars               | 6720          | 2     | 25                    |
| Jupiter            | 140800        | 12    | 10                    |
| Saturn             | 120000        | 9     | 10                    |
| Uranus             | 46400         | 5     | 11                    |
| Neptune            | 43200         | 2     | 15                    |
| <sup>7</sup> Pluto | 6400          | 0     | 144                   |

(a) What **filename** has been given to the database table shown above, when it was saved?

1

2

- (b) **Queries** have also been created on the database table.
  - i) One Query was to find the records of the planets whose *Length of day (hours)* are greater than that of Earth. Tick (✓) the correct condition that was typed.

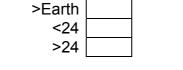

- ii) Write down the condition that must be used to find the records of planets that have **no moons**.
- (c) From the database table one may also create another two objects **Forms** and **Reports**. These objects are shown in the pictures labelled A and B below.
  - i) Write down which **object** of the database each picture is showing.

| Vame    | Diameter (km)      | Moons | Length of day (hours) |                            |
|---------|--------------------|-------|-----------------------|----------------------------|
| tercury | 4500               | 0     | 1320                  |                            |
| 'enus   | 12160              | 0     | 5760                  | 🗄 Planets 📃 🗆 🗙            |
| arth    | 12680              | 1     | 24                    | Name Mercury               |
| tars    | 6720               | 2     | 25                    |                            |
| upiter  | 140800             | 12    | 10                    | Diameter (km) 4500         |
| aturn   | 120000             | 9     | 10                    | Moons 0                    |
| Iranus  | 46400              | 5     | 11                    |                            |
| leptune | 43200              | 2     | 15                    | Length of day (hours) 1320 |
| luto    | 6400               | 0     | 144                   | Record: 1 + + + + of 9     |
|         |                    | 4     |                       | В                          |
| F       | Picture A:         |       |                       |                            |
|         |                    |       |                       |                            |
|         | Picture <b>B</b> : |       |                       |                            |

ii) A simple and fast method of creating Forms and Reports is by using the **Wizard**. Explain briefly what a Wizard does.

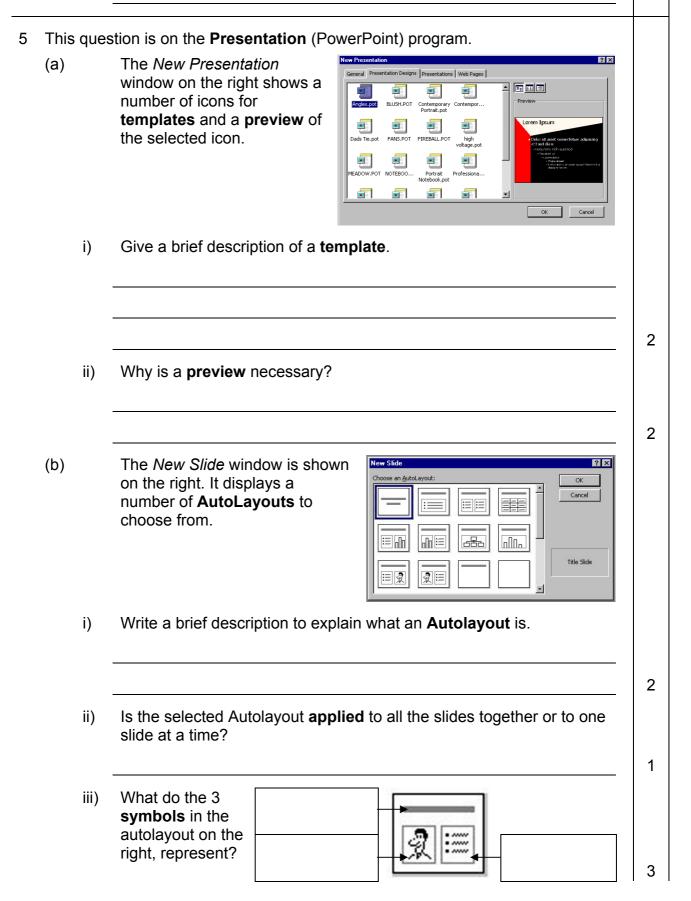

The picture for setting (C)

i)

ii)

(d)

Background Background fill

□ Orr

| The picture on the right is used for setting the <b>Slide Transition</b> .                                              | Slide Transition       ? X         Effect       Apply to All         Apply       Cancel         Transition       Cancel         To Transition       Cancel         On Transition       Cancel         Advance       Cancel         On mouse click       Cancel         Automatically after       Coop until next sound         Seconds       Coop until next sound |
|----------------------------------------------------------------------------------------------------|----------------------------------------------------------------------------------------------------|
| Write down in short what you unde                                                                                       | erstand by <b>slide transition</b> .                                                                                                    |
|                                                                                                    | 2                                                                                                    |
| <ul> <li>I want to make a self-running pre</li> <li>What do you understand by se</li> </ul>                             |                                                                                                    |
| <ul> <li>Look at the diagram above. Wr<br/>correct order) that I need to tak<br/>for 10 seconds.</li> <li>1.</li> </ul> | rite down the <b>3 steps</b> (in the<br>se so that each slide is displayed                                                                                                    |
| 2.                                                                                                    | 1                                                                                                    |
|                                                                                                    |                                                                                                    |
| 3                                                                                                    | 1                                                                                                    |
| The pictures below show two wind<br>the <i>Background</i> command from th<br>used to change the <b>slide backgro</b>    | e Format menu. The windows are                                                                                                    |
| kground 🛛 🖓 🗶 🔶 Fill                                                                                                    | Effects                                                                                                    |
| Title of Slide<br>Bullet text<br>Bullet text<br>Bullet text                                                             | Gradient       Texture       Pattern       Picture         Colors       OK         Color 1:       OK         Cancel       Cancel         Iwo colors       Color 2:         Preset       Yariants         Shading styles       Variants         Horizontal       Vertical                                                                                           |
| More Colors                                                                                                    | C Diagonal yp C Diagonal down C Erom corner C From title                                                                                                    |

| <ul> <li>i) The following are numbered steps to obtain a gradient from one colour on top (eg. red) to another colour below (eg. yellow). However the steps are NOT in the correct order.</li> <li>1. Click Two colours</li> <li>2. Click Colour 1 – choose the colour</li> <li>3. Click OK button</li> <li>4. Click on Fill Effects option</li> <li>5. Click Colour 2 – choose the colour</li> <li>6. From Format menu click the Background command</li> <li>7. Click Horizontal</li> <li>Write down the number of each step so that they are in the correct order. The first two steps have been provided for you.</li> <li>ii) Two buttons shown in the picture are Apply to All and Apply. Explain the difference between them.</li> </ul> |             |
|----------------------------------------------------------------------------------------------------|-------------|
| ii) Two buttons shown in the picture are <i>Apply to All</i> and <i>Apply</i> . Explain                                                                                                    |             |
|                                                                                                    | 5           |
|                                                                                                    | 5           |
|                                                                                                    | 2           |
| This question is on the <b>Desktop Publishing</b> (DTP) program.                                                                                                    |             |
| <ul> <li>(a) The teacher suggested in changing a grey filled rectangle to a spot colour (eg. red).</li> <li>Write a short description to explain spot colour.</li> </ul>                                                                                                    | 2           |
| (b) <b>Sans-serif</b> , <b>Script</b> and <b>Serif</b> fonts have been used in the sentences given below. Write the correct type of style for each sentence.                                                                                                    | 2           |
| i) The quick brown fox jumps over the lazy dog.                                                                                                    |             |
| ii) The quick brown fox jumps over<br>the lazy dog.                                                                                                    | 1           |
| iii) The quick brown fox jumps over<br>the lazy dog.                                                                                                    |             |
| (c) Tick (✓) the correct size of paper that you would obtain if you were to cut an A4 paper in half. A3: A5: A2:                                                                                                    | 1<br>1<br>1 |

|   | (d) | i)  | How many panels, front and back, would you expect to find in a <b>three-fold brochure</b> ?                                       |                                  |                    |              |     |  |  |  |
|---|-----|-----|----------------------------------------------------------------------------------------------------|----------------------------------|--------------------|--------------|-----|--|--|--|
|   |     | ii) | The sketch below shows a two-fold brochure. Draw a <b>simple sketch</b> to show how you would fold a <b>three-fold brochure</b> . |                                  |                    |              |     |  |  |  |
|   |     |     | Two-fold bro                                                                                                    |                                  |                    | old brochure | 2   |  |  |  |
| 7 | (a) |     | When <b>Schoolne</b><br>displayed. Write t<br><i>One has been pr</i>                                                              | he following v<br>ovided as an a | vords in the corre | ect boxes.   |     |  |  |  |
|   |     | 5   |                                                                                                    | t deto                           | 6                  | . K          |     |  |  |  |
|   |     |     |                                                                                                    |                                  |                    | web site     | 5   |  |  |  |
|   | (b) |     | When sending e-mails you may use the <b>CC</b> function.                                                                          |                                  |                    |              |     |  |  |  |
|   |     | i)  | What does the abbreviation <b>CC</b> stand for?                                                                                   |                                  |                    |              |     |  |  |  |
|   |     | ii) | When is <b>CC used</b> ?                                                                                                    |                                  |                    |              |     |  |  |  |
|   |     |     |                                                                                                    |                                  |                    |              | 2   |  |  |  |
|   | (C) |     | Fill in the <b>blanks</b> in the passage below using the following words.                                                         |                                  |                    |              |     |  |  |  |
|   |     |     | messages                                                                                                    | reliable                         | electroni          | c flexib     | le  |  |  |  |
|   |     |     | disk                                                                                                    | users                            | keyboard           | d netwo      | rks |  |  |  |
|   |     |     | E-mail is short for mail, the transmission of                                                                                     |                                  |                    |              |     |  |  |  |
|   |     |     | over communication                                                                                                    |                                  |                    |              |     |  |  |  |
|   |     |     | The messages may be notes entered from the                                                                                        |                                  |                    |              |     |  |  |  |
|   |     |     | or electronic files stored on Most e-mail                                                                                         |                                  |                    |              |     |  |  |  |
|   |     |     | systems enable to send e-mails anywhere in                                                                                        |                                  |                    |              |     |  |  |  |
|   |     |     | the world. Companies that are fully computerised make extensive                                                                   |                                  |                    |              |     |  |  |  |
|   |     |     | use of e-mail because it is fast, and                                                                                             |                                  |                    |              |     |  |  |  |
|   |     |     |                                                                                                    |                                  |                    |              | 8   |  |  |  |